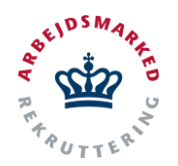

# **VITAS – Behandle forlængelse/ophør**

Vejledning til Anden Aktørs godkendelse/afvisning af forlængelse eller ophør

### **Behandle forlængelse/ophør**

Anmodninger om forlængelse og ophør, der har været tilknyttet en bevilling oprettet af Anden Aktør, vil automatisk blive indsendt til Anden Aktøren, som er ansvarlig for bevillingen, uanset hvordan forlængelsen/ophøret er blevet oprettet (af arbejdsgiver selv eller af jobcenter/Anden Aktør via virksomhedssupport)

#### **Find forlængelse/ophør**

- 1. Fra hovedsiden i VITAS vises et overblik over opgaver, der er indkommet. Overblikket viser antallet af **forlængelser og ophør,** der er indkommet til Anden Aktøren.
- 2. Ved at klikke på de blåmarkerede cirkler eller fanen **"Forlængelser"**/**"Ophør"** under menupunktet, kan brugeren finde overblikket over de valgte anmodninger om forlængelse eller ophør.

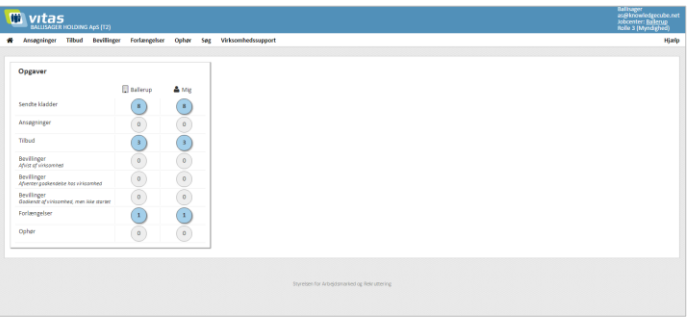

### **Åben forlængelse/ophør**

- 1. Fra listerne over enten forlængelser eller ophør, vil du kunne se forlængelser eller ophør som er **klar til godkendelse/afvisning**.
- 2. Fra listen af forlængelser/ophør kan fortages en avanceret søgning på følgende parametre:
	- *- Ordning*
	- *- CPR*
	- *- Navn*
	- *- Stilling*
	- *- Virksomhed*
	- *- CVR*
	- *- P-nr*
	- *- ID*
	- *- Team*
	- *- Medarbejder*

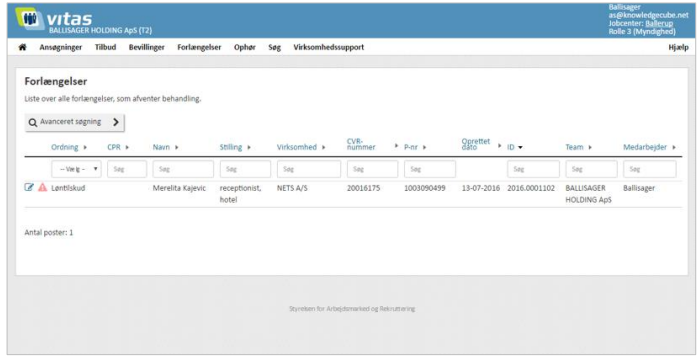

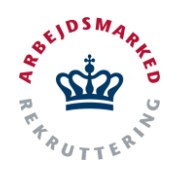

# **VITAS – Behandle forlængelse/ophør**

Vejledning til Anden Aktørs godkendelse/afvisning af forlængelse eller ophør

3. Ved **dobbeltklik på forlængelsen/ophøret**, åbnes den pågældende anmodning. Forlængelsen/ophøret åbnes også ved at trykke på **blyants-ikonet.**

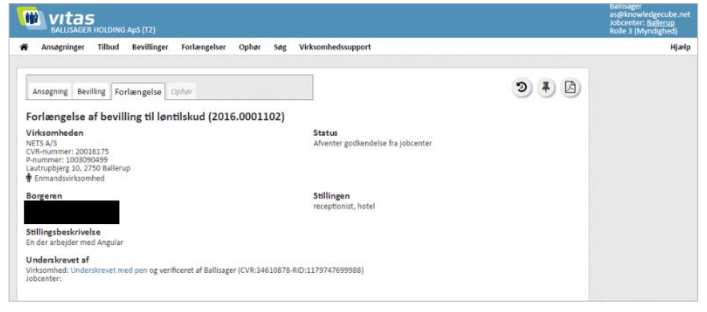

### **Godkend/afvis**

1. Når du har åbnet en forlængelse/ophør er det muligt at gennemgå informationerne som er indsendt vedrørende forlængelsen/ophøret.

Hvis der er opmærksomhedspunkter, som skal tages stilling til, vises de på forlængelsen/ophøret.

2. Når forlængelsen/ophøret er gennemgået og der er taget stilling til de opmærksomhedspunkter, der måtte være, er det tid til at sende et svar til virksomheden.

Det er muligt enten at **sende en godkendelse eller en afvisning**, som vælges via de 2 faner.

3. Hvis der er opmærksomhedspunkter, som gør at ansøgningen "normalt" vil blive afvist, vil det være den fane og svarmulighed, der er aktiv. Det er muligt at **tilpasse/redigere i svaret** før der trykkes på **Afvis/Godkend.**

Bemærk at det ikke er muligt at afvise et ophør på løntilskud.

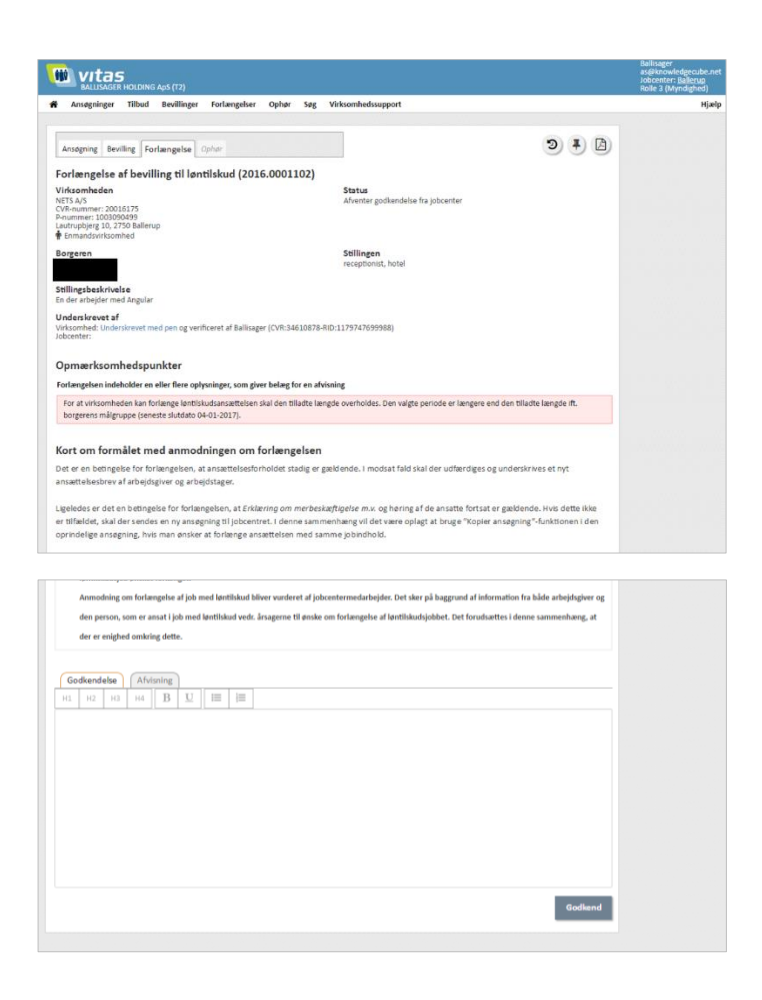